## MOT DE PASSE OUBLIE SUR LEIA ?

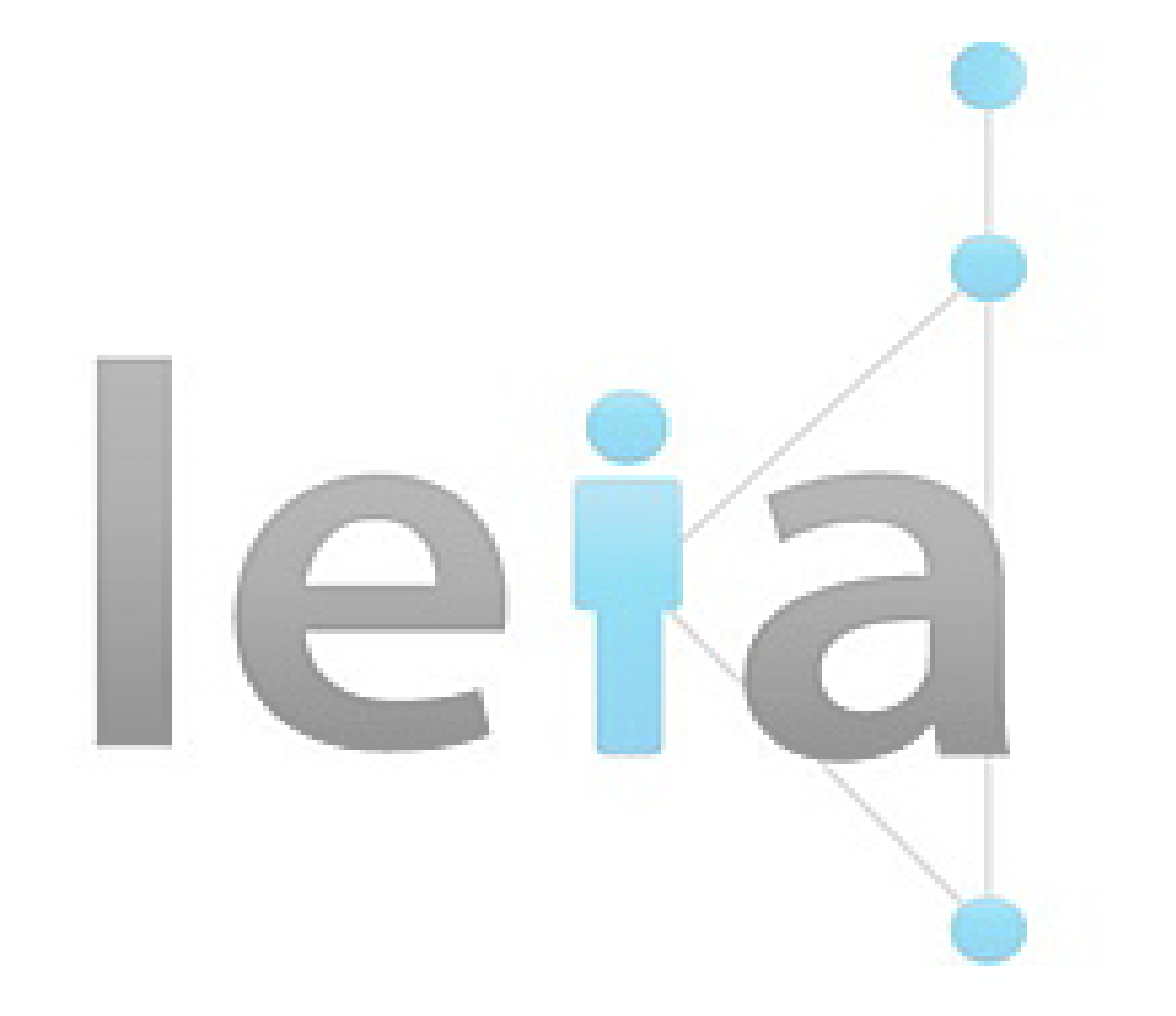

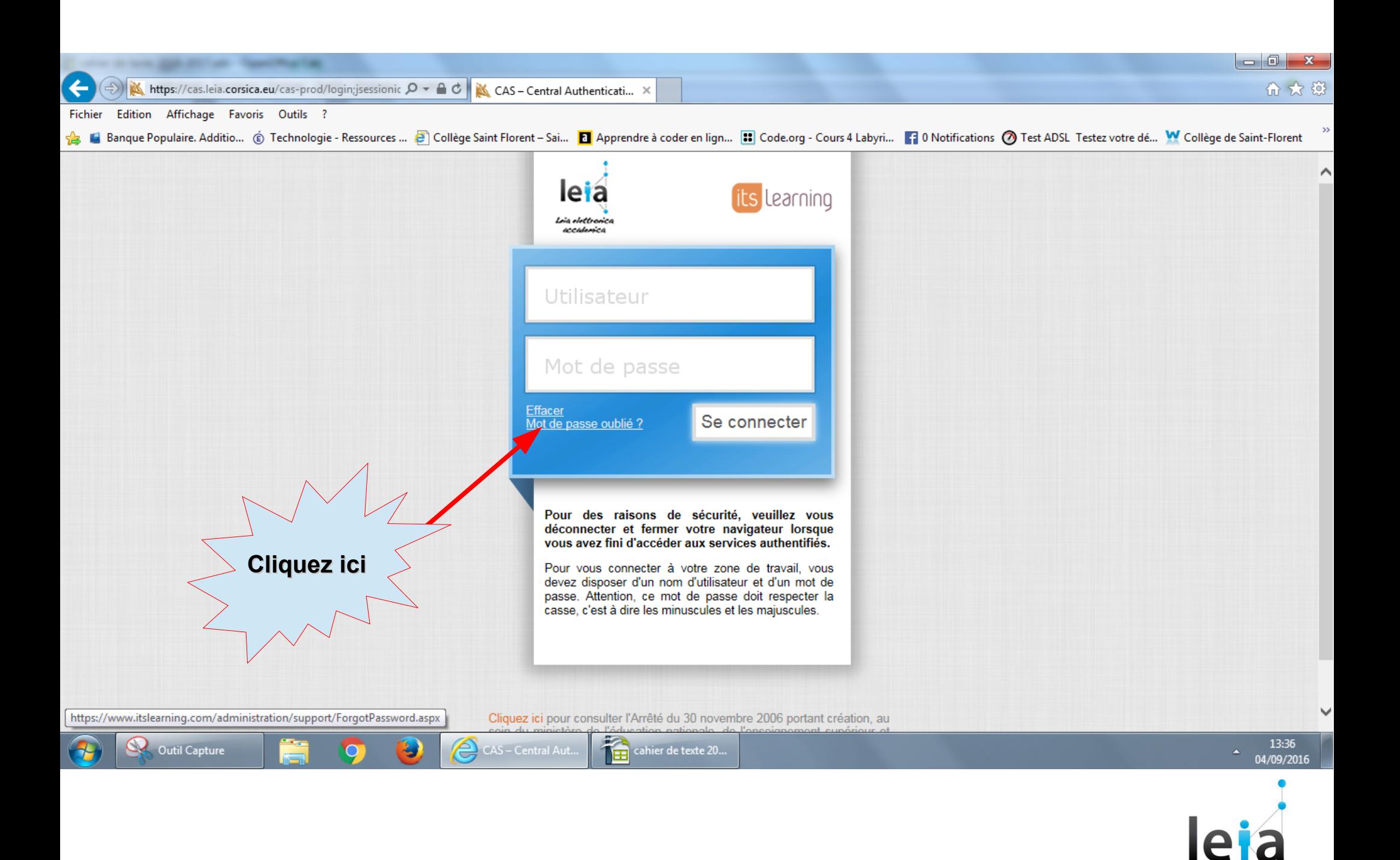

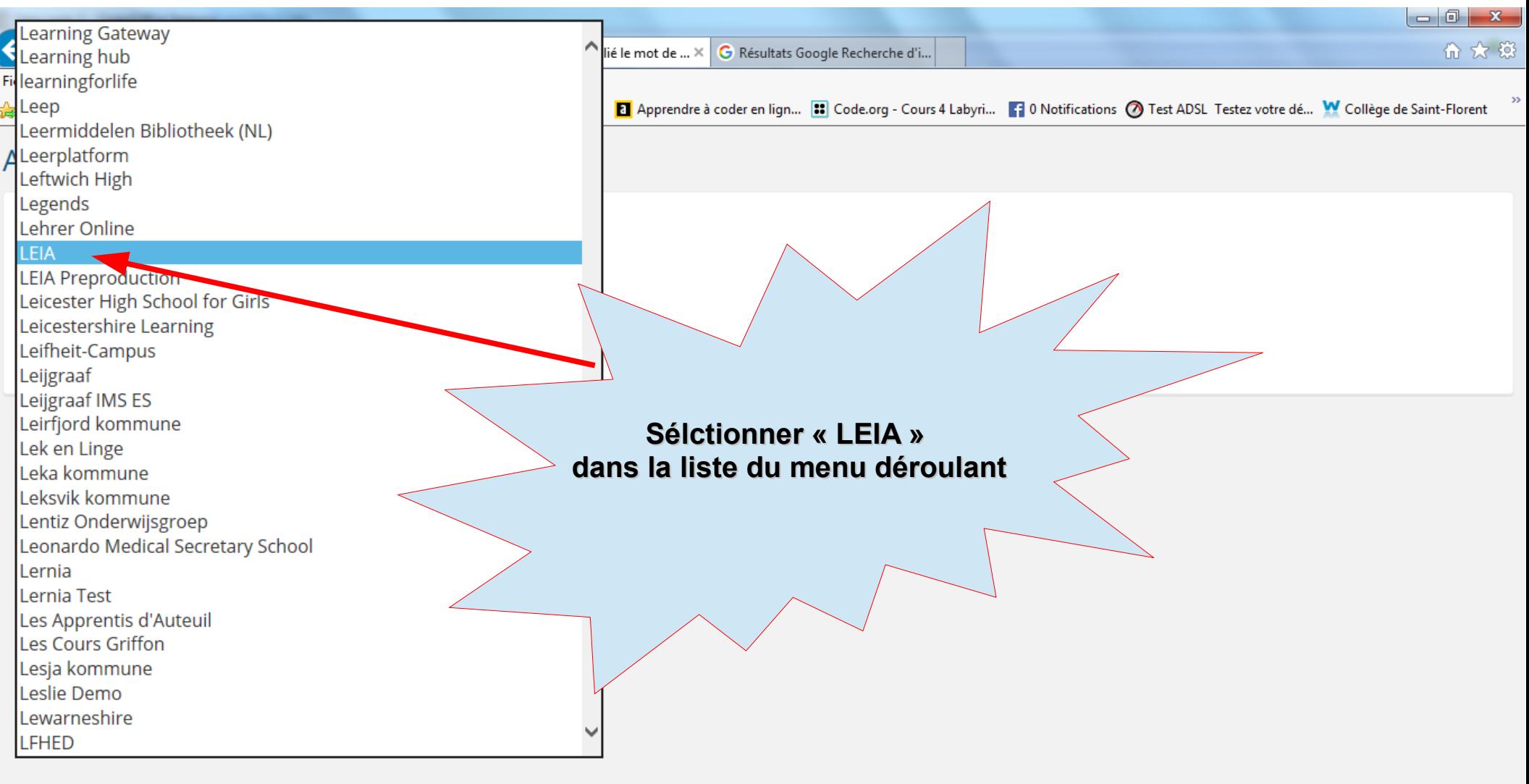

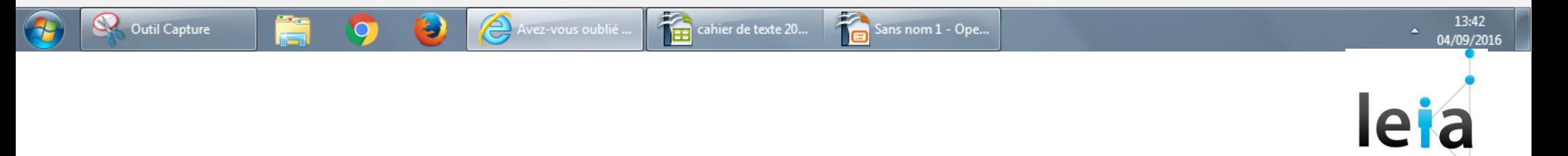

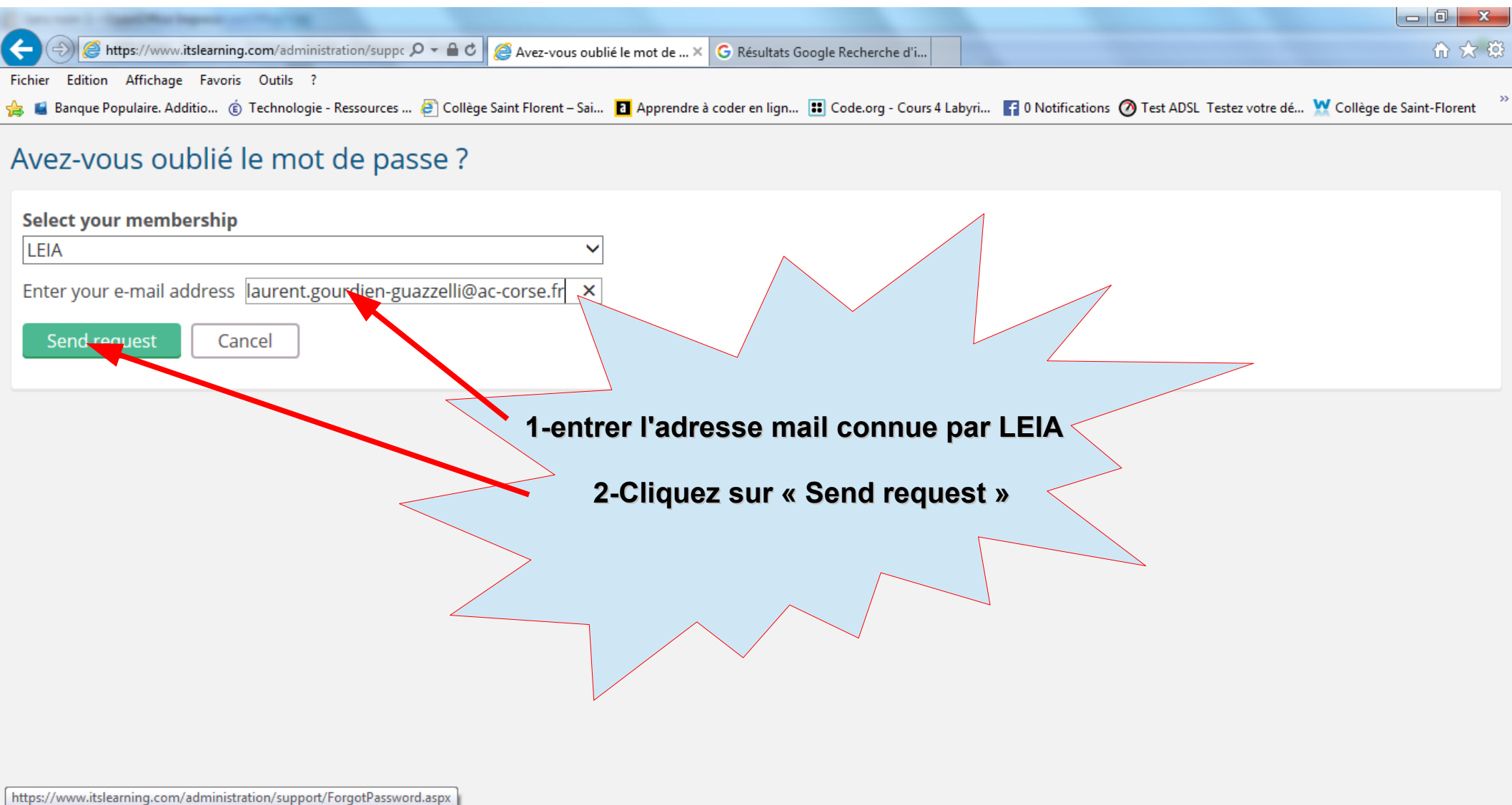

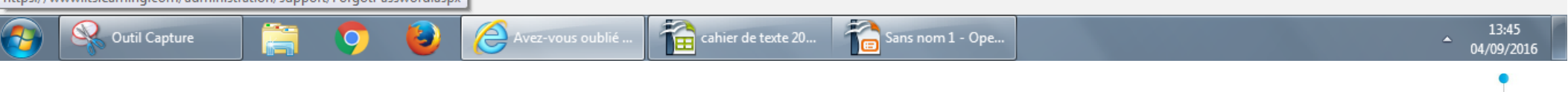

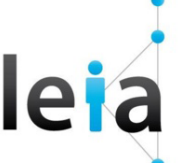

## Avez-vous oublié le mot de passe ?

Un e-mail contenant des instructions sur le changement de mot de passe vous a été envoyé.

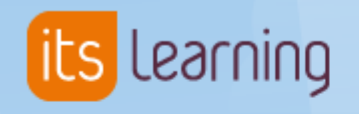

## Bonjour LAURENT GOURDIEN-GUAZZELLI

Vous avez demandé un nouveau mot de passe pour votre compte itslearning.

Cliquez sur ce lien pour modifier le mot de passe (vous avez 24 heures pour le faire et vous ne pouvez cliquer dessus qu'une seule fois) : https://leia.itslearning.com/pwd.aspx?1824;3b8d40af-d110-4b7a-9b46-0734a8633db7

Si Besoin : contactez M. Gourdien-Guazzelli (référent numérique de l'établissement) - laurent.gourdien-guazzelli@ac-corse.fr

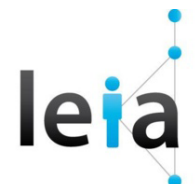

Plus qu'à suivre les instructions